## Computer Literacy (2-2)

大学院情報理工学研究科准教授 脇田建

日付

13年4月18日木曜日

## 第2部:メールソフト

Ø

## Thunderbird

日付

13年4月18日木曜日

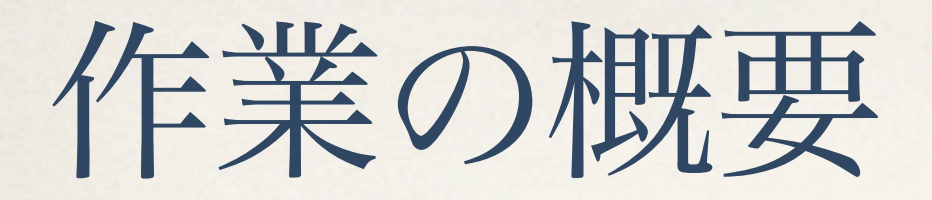

- 作業の方法は、[三つのクラスに共通のトピック](https://www.evernote.com/pub/kwakita/cl-topics) [\(https://](https://www.evernote.com/pub/kwakita/cl-topics) [www.evernote.com/pub/kwakita/cl-topics\)](https://www.evernote.com/pub/kwakita/cl-topics)の"Mozilla Thunderbird の設定"という項目に解説しました.その内容にしたがって設定作業 を行って下さい.
- ✤ この内容のとおりに作業すれば,ご自宅のPC, MacにもThunderbird を設定することができます.

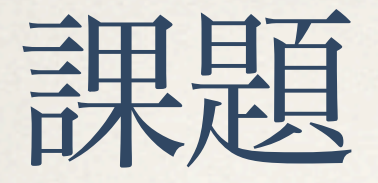

1. 以下のページをよく読むこと

<http://kwakita.wordpress.com/articles/cl/email-manners/>

- 2. 練習:自分に向けてメッセージを送付すること.自分に向けたメッセージが前項の注意事項 を満たしていることを確認してから送付すること.
- 3. 十分に練習を重ねたら,以下の次第でメッセージを送付すること.
	- 宛先: [wakita.k](mailto:wakita.k.aa-cl1b@ml.m.titech.ac.jp?subject=%E3%81%AF%E3%81%98%E3%82%81%E3%81%BE%E3%81%97%E3%81%A6).aa-cl1b@ml[.m.titech.ac.jp](mailto:wakita.k.aa-cl1b@ml.m.titech.ac.jp?subject=%E3%81%AF%E3%81%98%E3%82%81%E3%81%BE%E3%81%97%E3%81%A6)
	- 件名:はじめまして
	- 本文:学籍番号と簡単な自己紹介
	- この課題は本日の出欠確認を兼ねます.

次週小テスト

- ✤ 思いの外難しいので、しっかりと勉強すること。
- ✤ 出題範囲
	- ✤ 教科書 4.1節 電子メールの基礎知識
	- ✤ 教科書 4.2節 メールメッセージが届くまで

## おまけ

- ✤ iOS機器 (iPhone, iPod Touch, iPad) 向けの設定の解説を書きました.
- \* 作業の方法は、[三つのクラスに共通のトピック](https://www.evernote.com/pub/kwakita/cl-topics) [\(https://](https://www.evernote.com/pub/kwakita/cl-topics) [www.evernote.com/pub/kwakita/cl-topics\)](https://www.evernote.com/pub/kwakita/cl-topics)の"iOS機器 (iPhone, iPod Touch, iPad) でのメールの設定"を参考にして下さい.

次週:ウェブと検索

検索エンジンの仕組みを理解し,検索猿人を脱するのだ

日付

13年4月18日木曜日